"Security is our top priority and we are committed to working with others across the industry to protect our customers."

Satya Nadella Chief Executive Officer, Microsoft Corporation

Ensuring security to enable your digital transformation through a comprehensive platform, unique intelligence, and broad partnerships

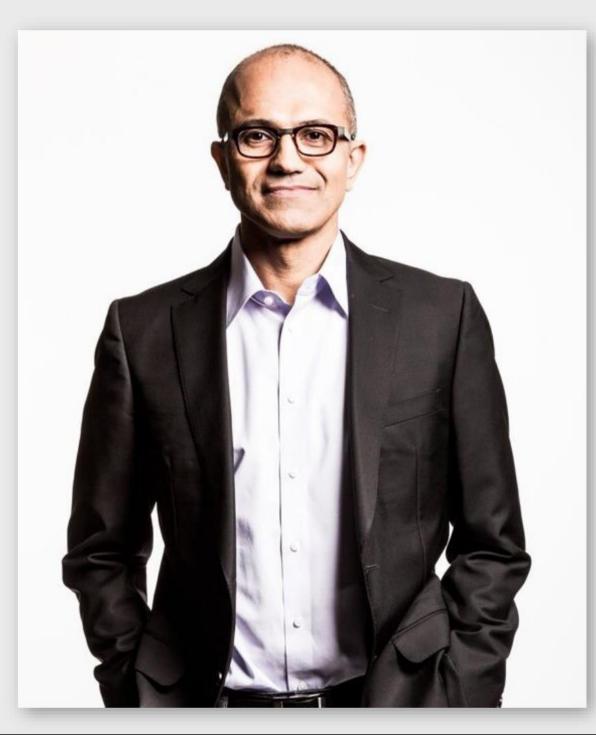

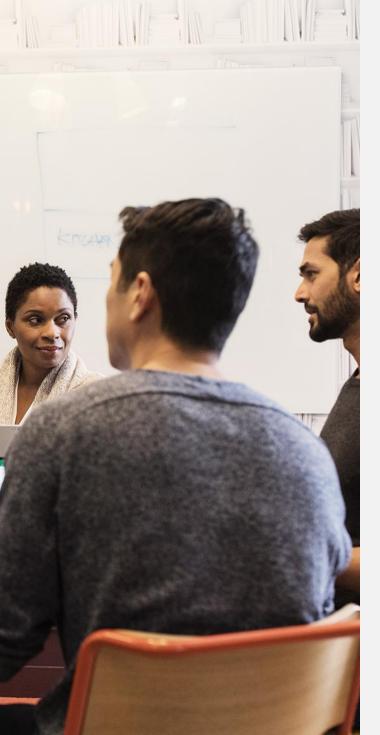

# Digital transformation has stressed your existing security practices

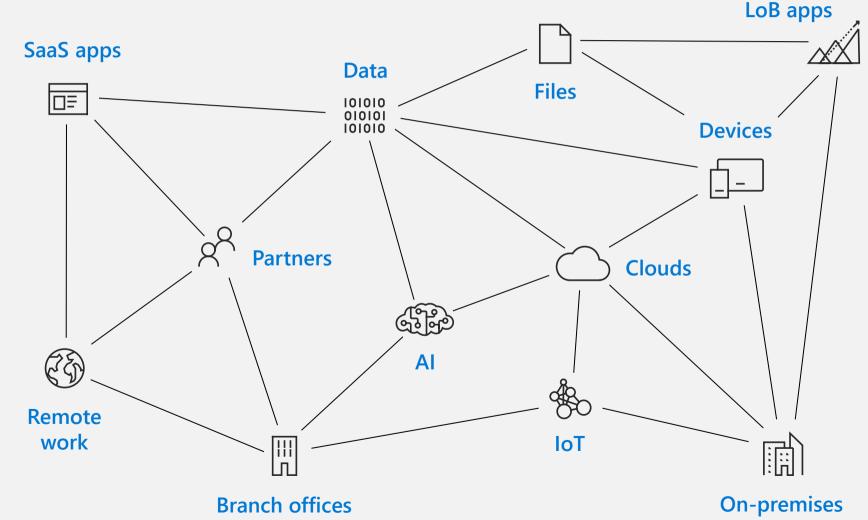

#### SaaS adoption challenge

# 73%

of enterprises indicated security as a top challenge holding back SaaS adoption\* 80%

>80% of employees admit to using nonapproved SaaS apps in their jobs\*\*

Cloud Security Alliance (CSA) survey, Cloud Adoption, Practices and Priorities Survey Report 2015

\*\* http://www.computing.co.uk/ctg/news/2321750/more-than-80-per-cent-of-employees-use-non-approved-saas-apps-report

Identity may be your biggest weakness

# ~2B

73%

The global mobile workforce by 2020<sup>1</sup> of passwords are duplicates<sup>2</sup> **40%** of passwords

are eventually

compromised<sup>3</sup>

1. Strategy Analytics. "Global Mobile Workforce Forecast Update 2016-2022." Oct 2016.

2. Entrepreneur.com. "Password Statistics: The Bad, The Worse, and The Ugly." June 3, 2015.

3. DARKReading. "Data Breach Record Exposure Up 205% from 2016." Nov 8, 2017.

## Cybercriminals target businesses of all sizes

#### One in four SMBs targeted <sup>(1)</sup>

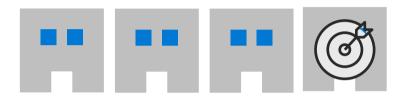

24% customer's privacy violated20% trade secrets leaked

## Average loss <sup>(2)</sup> \$79,841

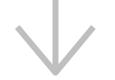

**33%** spent more solving the problem than it would have cost to prevent it <sup>(1)</sup>

(1) Source: Small Business Cyber Security Study, Microsoft & YouGov, April 2018

(2) Source: Better Business Bureau "2017 State of Cybersecurity Among Small Businesses in North America. <u>https://www.bbb.org/globalassets/shared/media/state-of-cybersecurity/updates/cybersecurity\_final-lowres.pdf</u>

## **Microsoft Security**

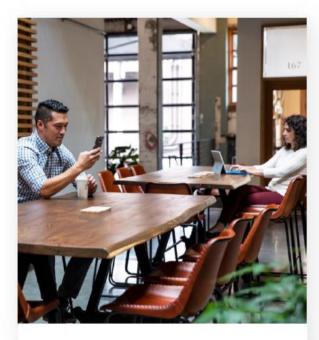

# Identity and access management

Your universal platform to manage and secure identities.

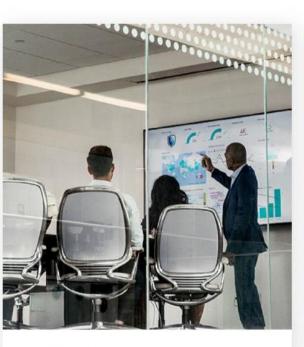

# Threat protection

Stop attacks with integrated and automated security.

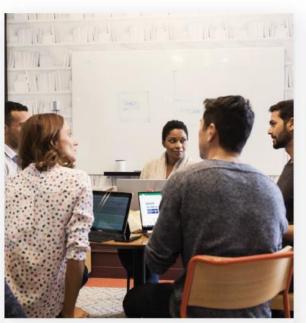

# Information protection

Protect your sensitive data—wherever it lives or travels.

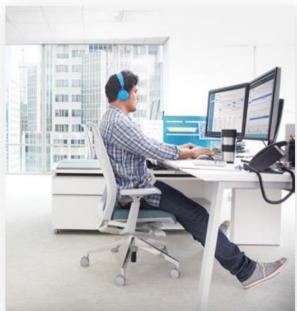

#### Cloud security

Safeguard your cross-cloud resources.

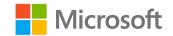

# So why is Identity so important?

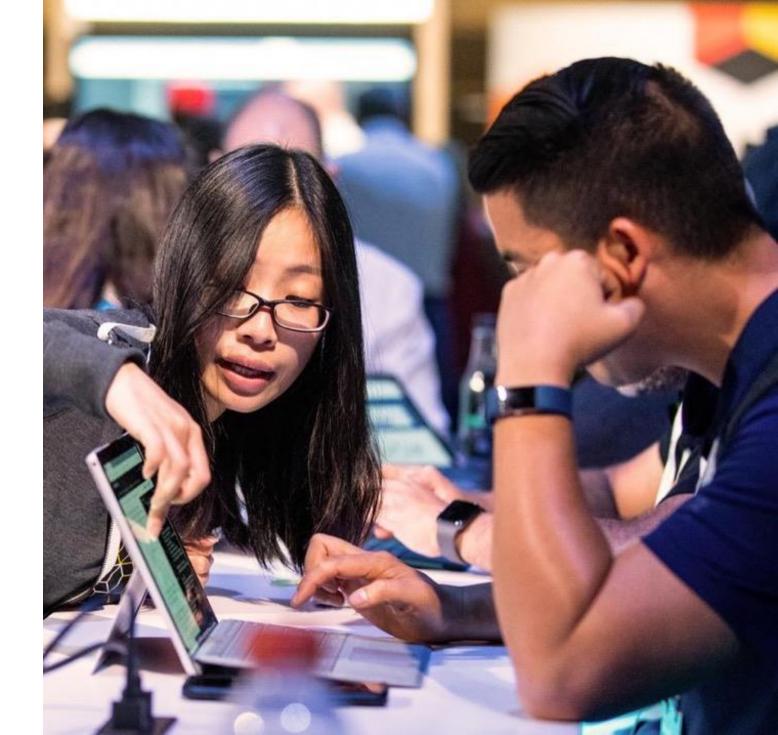

# **Your Enterprise in Transformation**

Requires a modern identity & access security perimeter

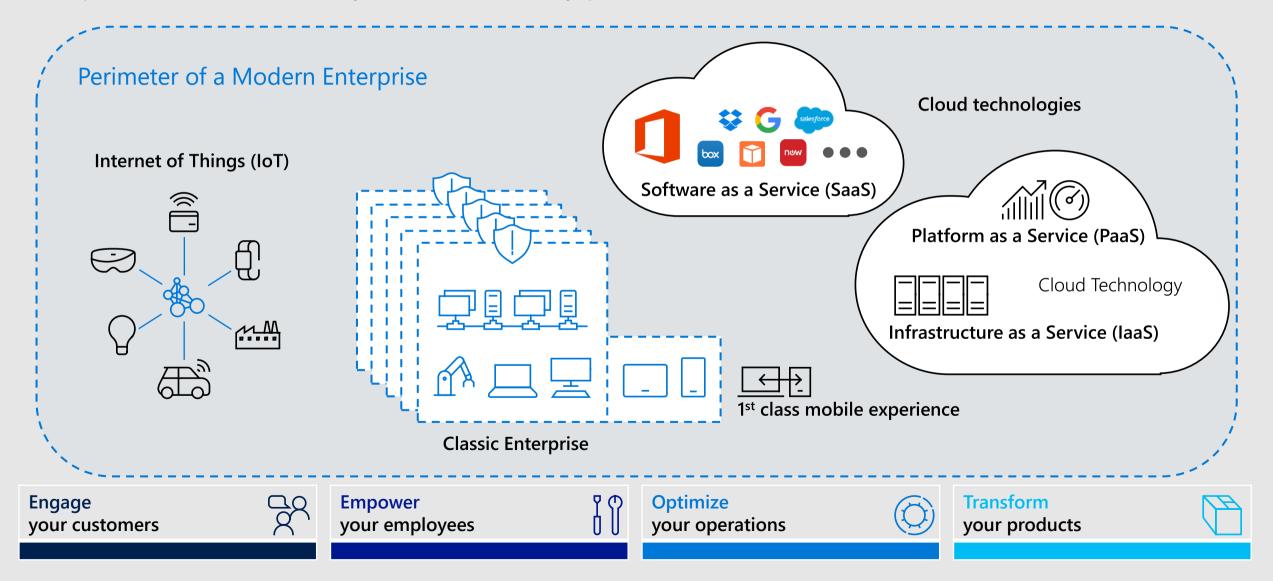

# **Identity as the Control Plane**

A strong protected single identity at the center of the business

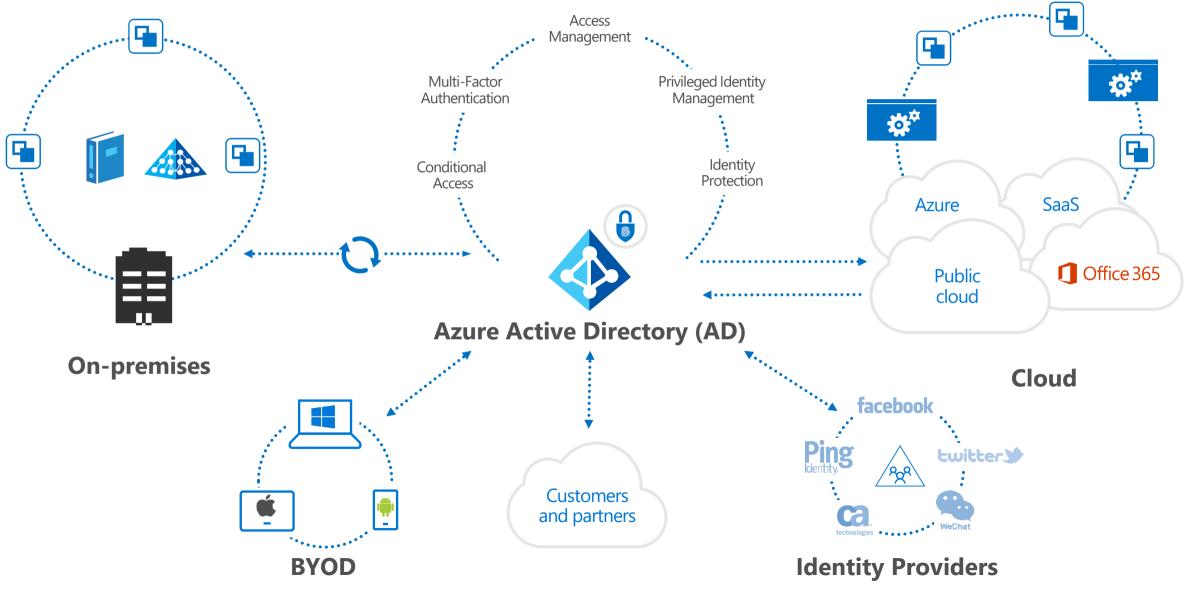

# **Microsoft Intelligent Security Graph**

Unique insights, informed by trillions of signals

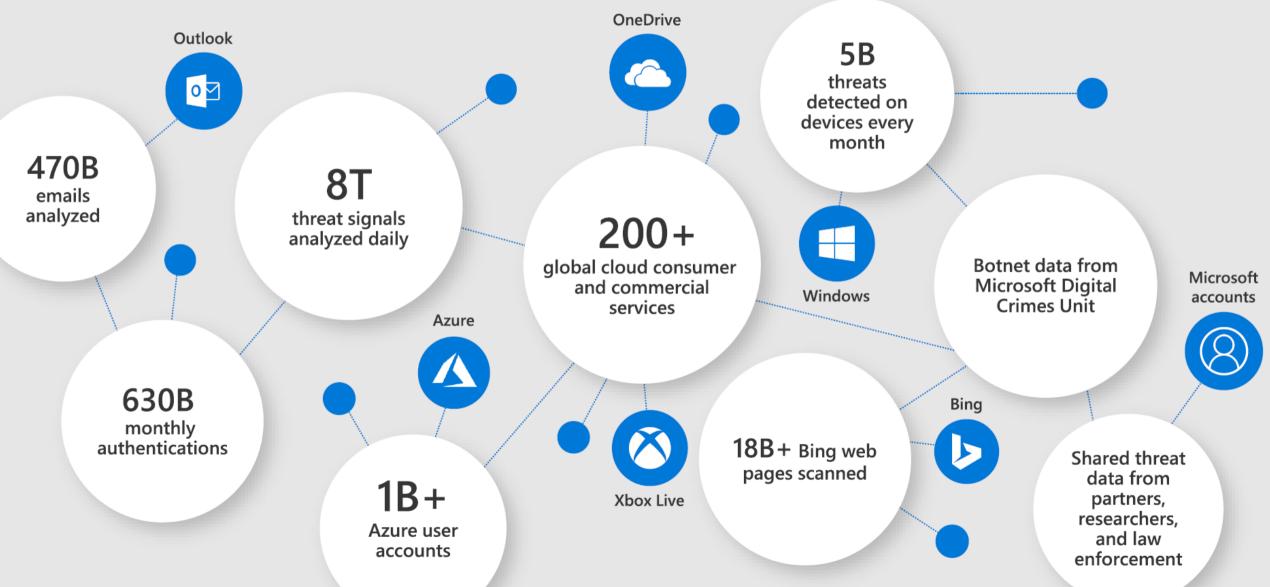

## **Inside The Intelligent Security Graph**

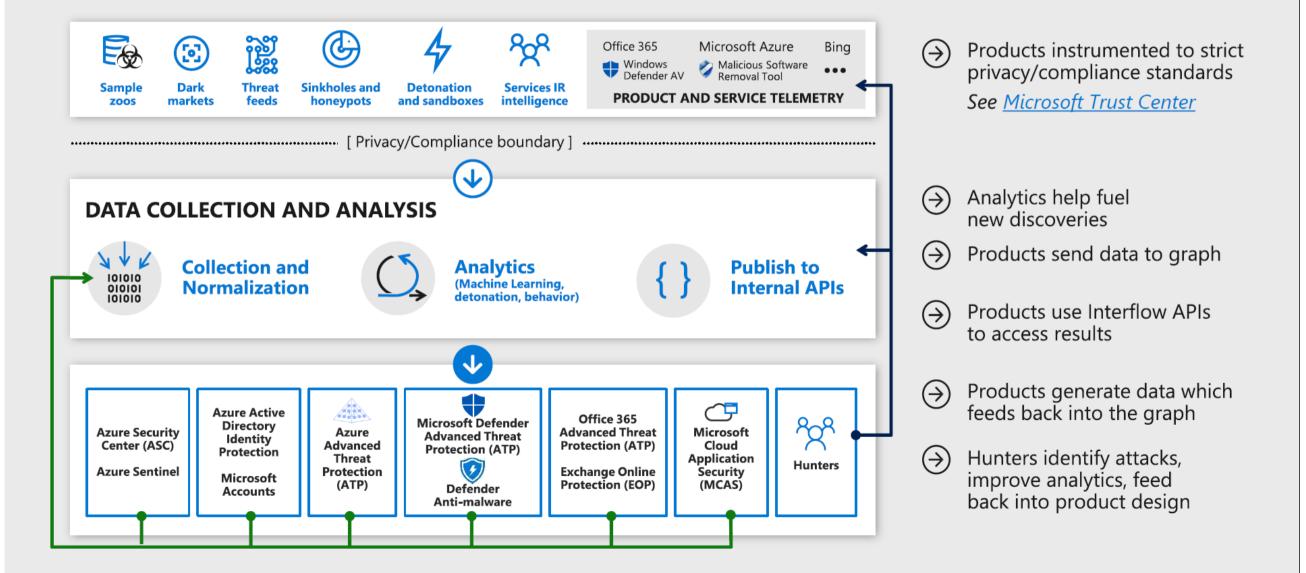

# Gartner

#### Microsoft Security—a leader in 5 Gartner magic quadrants

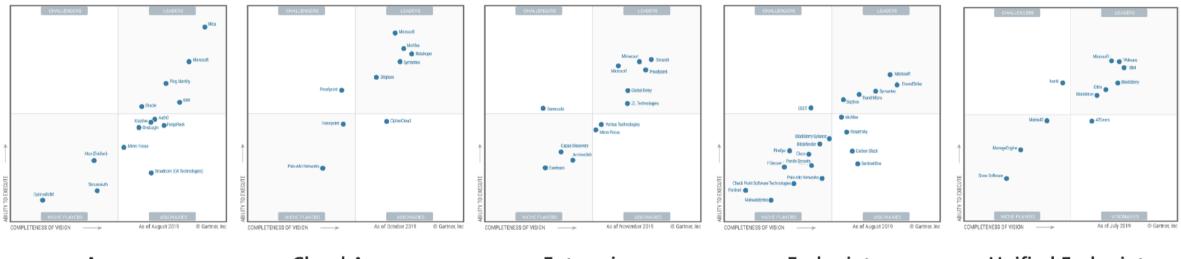

Access Management Cloud Access Security Brokers

Enterprise Information Archiving Endpoint Protection Platforms Unified Endpoint Management Tools

\*Gartner "Magic Quadrant for Access Management," by Michael Kelley, Abhyuday Data, Henrique, Teixeira, August 2019

\*Gartner "Magic Quadrant for Cloud Access Security Brokers," by Steve Riley, Craig Lawson, October 2019

\*Gartner "Magic Quadrant for Enterprise Information Archiving," by Julian Tirsu, Michael Hoech, November 2019

\*Gartner "Magic Quadrant for Endpoint Protection Platforms," by Peter Firstbrook, Dionisio Zumerle, Prateek Bhajanka, Lawrence Pingree, Paul Webber, August 2019

\*Gartner "Magic Quadrant for Unified Endpoint Management Tools," by Chris Silva, Manjunath Bhat, Rich Doheny, Rob Smith, August 2019

These graphics were published by Gartner, Inc. as part of larger research documents and should be evaluated in the context of the entire documents. The Gartner does not endorse trom Microsoft. Gartner does not endorse any vendor, product or service depicted in its research publications, and does not advise technology users to select only those vendors with the highest ratings or other designation. Gartner research publications consist of the opinions of Gartner's research organization and should not be construed as statements of fact. Gartner disclaims all warranties, express or implied, with respect to this research, including any warranties of merchantability or fitness for a particular purpose. GARTNER is a registered trademark and service mark of Gartner, Inc. and/or its affiliates in the U.S. and internationally, and is used herein with permission. All rights reserved.

## **Microsoft Intelligent Security Association**

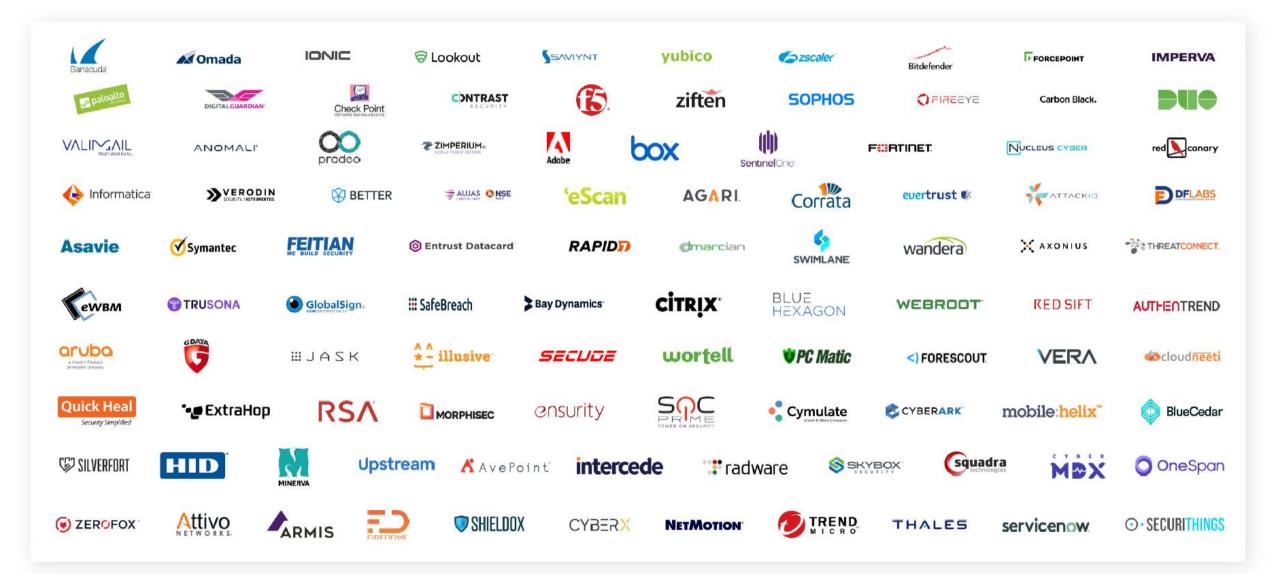

## **Microsoft 365 Business Premium Security**

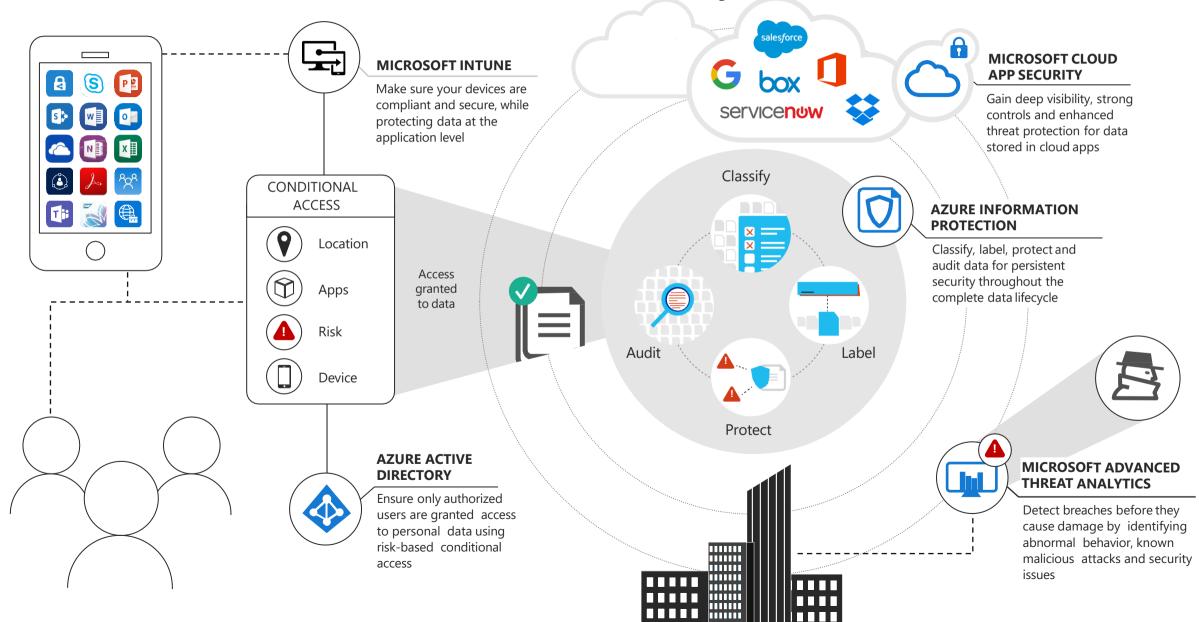

# Multi-Factor Authentication (MFA) overview

### <u>Almost</u> everyone hates passwords

Users

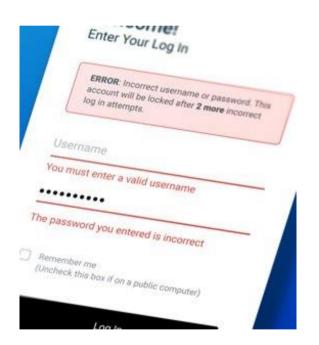

#### **IT Admins**

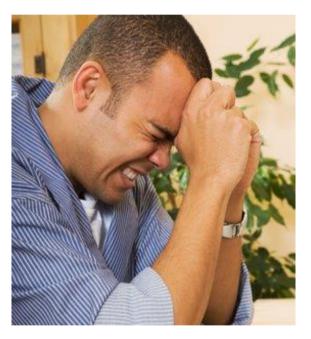

#### Hackers

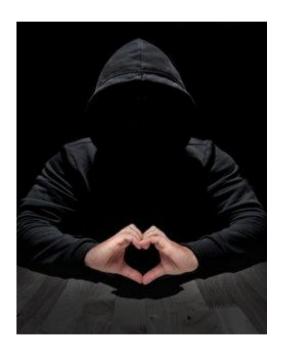

#### Passwords are expensive and insecure

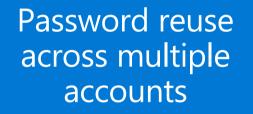

# Passwords are the weak link

#### Data breaches are expensive

#### Passwords generate tons of support calls

73% of passwords are duplicates

## 81%

of breaches leveraged passwords \$3.86 million, the average total cost of a data breach

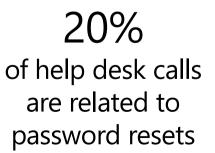

#### Your password doesn't matter, but MFA does

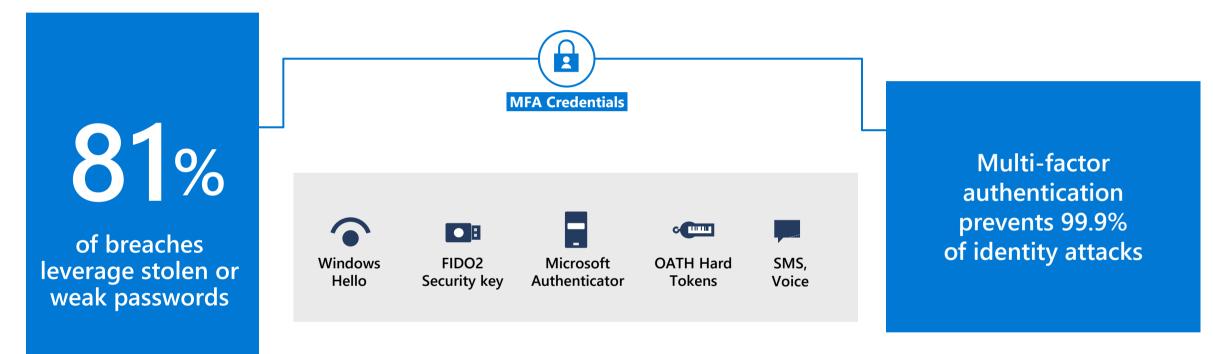

Free MFA options in all Azure AD subscriptions

#### **Multi-Factor Authentication**

#### Verify user identities with strong authentication to establish trust

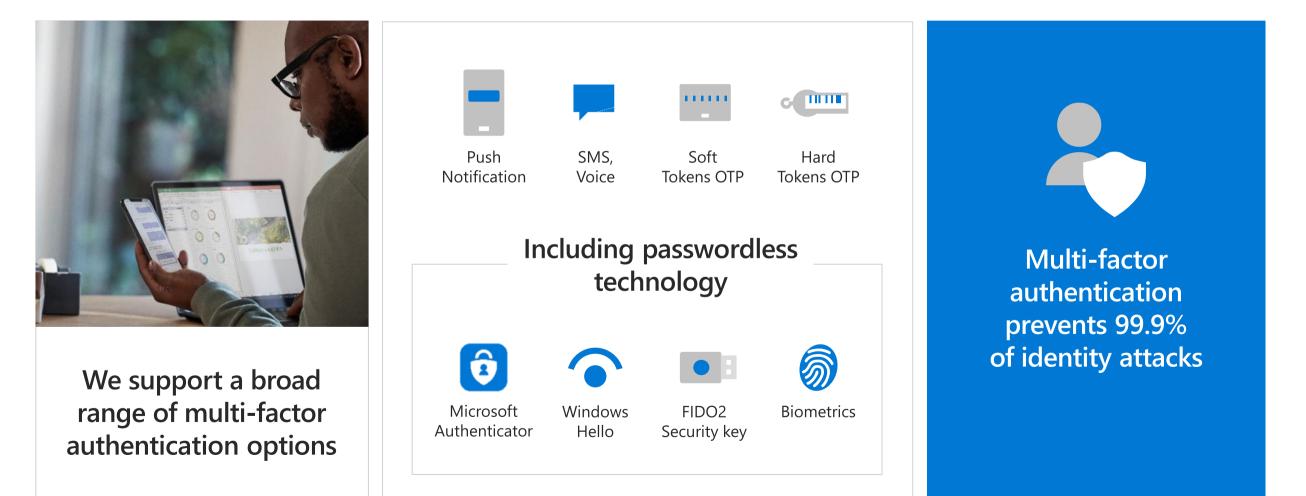

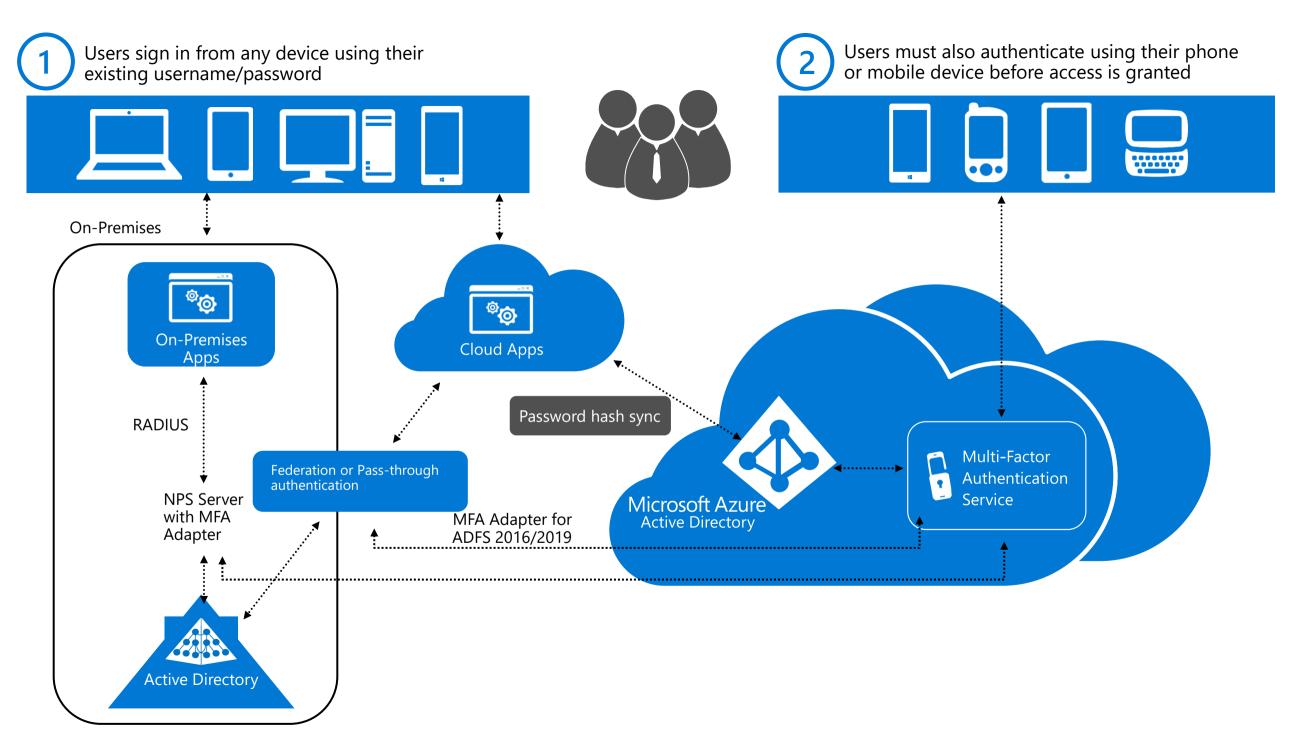

### Azure MFA – features vs. licensing

| Feature                                         | Azure AD Free - Security<br>defaults | Azure AD Free - Azure AD<br>Global Administrators  | Office 365 Business<br>Premium, E3, or E5 | Azure AD Premium P1 or<br>P2 |
|-------------------------------------------------|--------------------------------------|----------------------------------------------------|-------------------------------------------|------------------------------|
| Protect Azure AD tenant admin accounts with MFA | •                                    | • (Azure AD Global<br>Administrator accounts only) | •                                         | •                            |
| Mobile app as a second factor                   | •                                    | •                                                  | •                                         | •                            |
| Phone call as a second factor                   |                                      | •                                                  | •                                         | •                            |
| SMS as a second factor                          |                                      | ٠                                                  | •                                         | •                            |
| Admin control over verification methods         |                                      | •                                                  | •                                         | •                            |
| Fraud alert                                     |                                      |                                                    |                                           | •                            |
| MFA Reports                                     |                                      |                                                    |                                           | •                            |
| Custom greetings for phone calls                |                                      |                                                    |                                           | •                            |
| Custom caller ID for phone calls                |                                      |                                                    |                                           | •                            |
| Trusted IPs                                     |                                      |                                                    |                                           | •                            |
| Remember MFA for trusted devices                |                                      | •                                                  | •                                         | •                            |
| MFA for on-premises applications                |                                      |                                                    |                                           | •                            |

# **Ways to enable MFA**

## Ways to enable MFA

Multi-factor authentication can be enabled in these three ways:

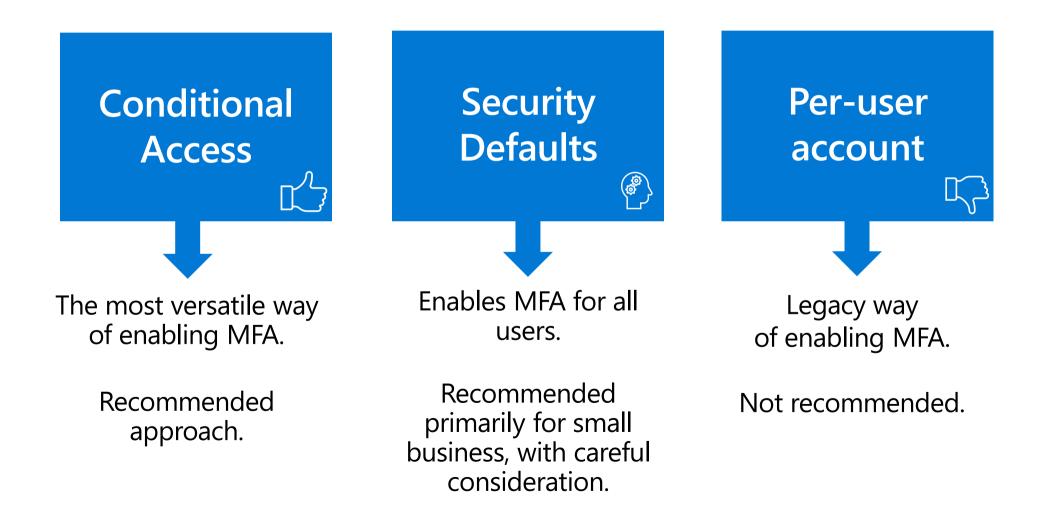

# Azure AD Security defaults (Enabling MFA for all users)

### What are Security defaults?

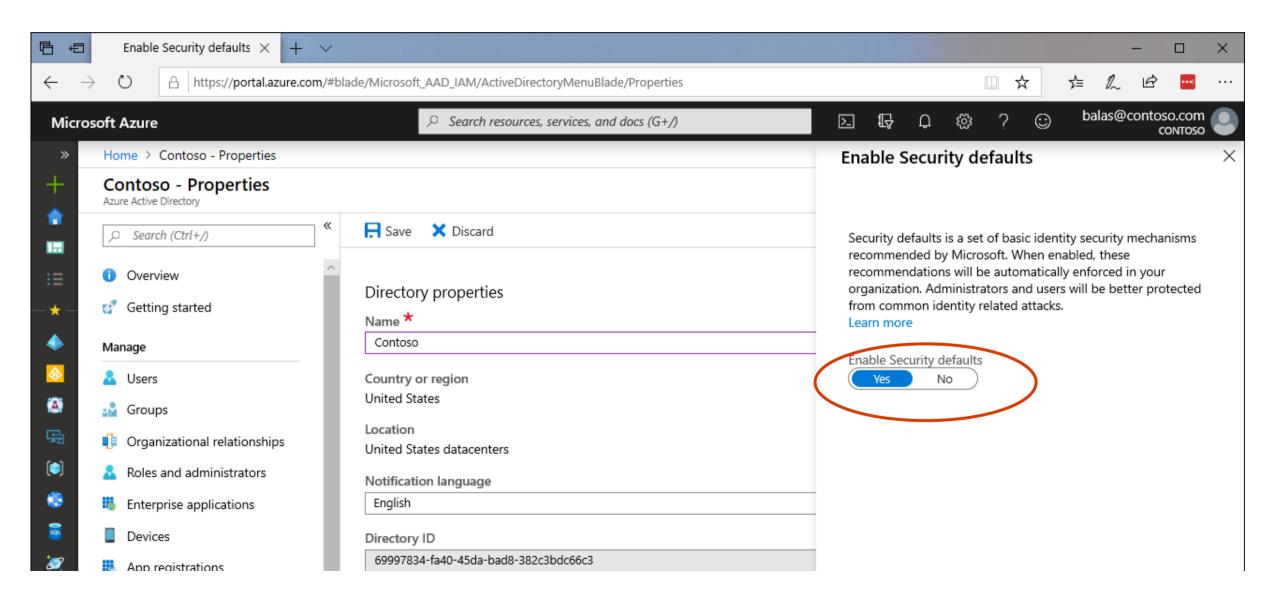

#### Azure AD Security Defaults

#### What does that button do?

- Unified Multi-factor registration
  - Users have 14 days to register

#### Multi-factor enforcement

- Users with privileged accounts will be required to perform MFA
- Protect privileged Actions (Azure portal, Azure PowerShell, Azure CLI)
- Protect All users MFA challenge when needed
- Block Legacy Authentication
  - Clients that don't use modern authentication(e.g Office 2010 client)
  - Any client that users older mail protocols such as IMAP, SMTP or POP3

#### Azure AD Security Defaults

#### Things to consider!

- Authentication methods
  - MFA only available using the authenticator app

#### Break-glass Accounts

- Security defaults apply to all accounts. You won't be able to deploy break glass accounts that won't be expected to perform MFA
- Conditional Access
  - Can't be combined with Security Defaults
  - Enabling Conditional Access policies prevents you from enabling Security Defaults
  - All these defaults can be achieved using Conditional Access

#### Blocking Legacy Authentication

- First need to understand if there are users that have apps using legacy auth
- Need to make sure you are using at least Office 2013 (with registry change\*) and above
- Modern authentication needs to be enabled in the Office 365 tenant and Skype for Business Online (tenants created before August 2017 only)
- Exchange Hybrid configurations may need to be updated to support Modern Auth

# **Conditional Access overview**

#### What is Azure AD Conditional Access?

Conditional access is a capability of Azure Active Directory that enables you to enforce controls on the access to applications in your environment based on specific conditions from a central location.

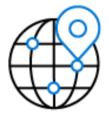

Location and User-based conditional access

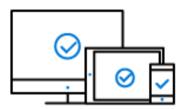

Device-based conditional access

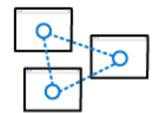

Applicationbased conditional access

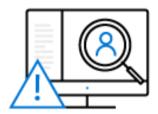

Risk-based conditional access

#### **Conditional Access – general overview**

Enforce strong protection policies and risk assessment to grant access to employees and partners

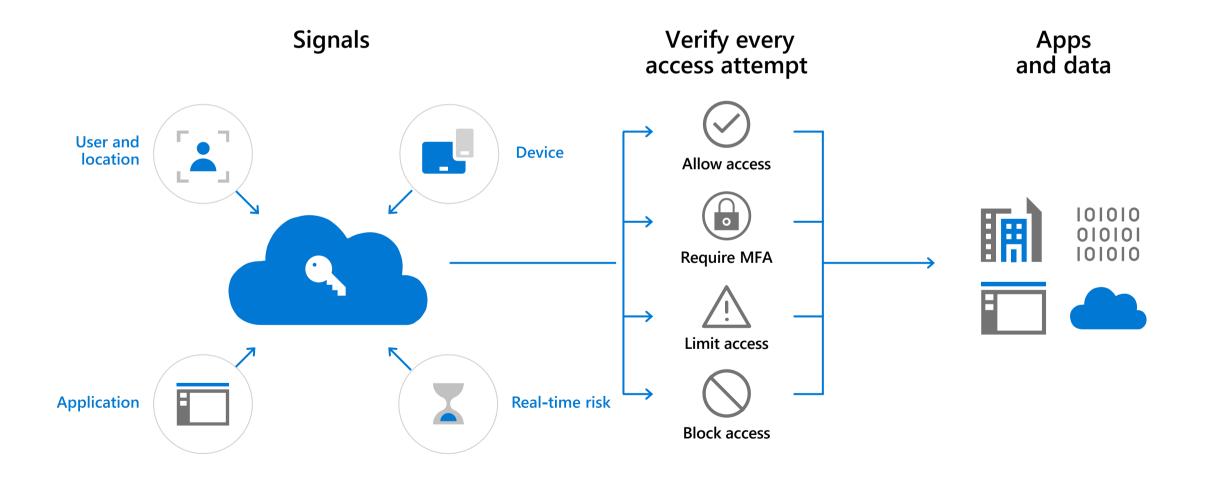

### **Conditional Access Policy**

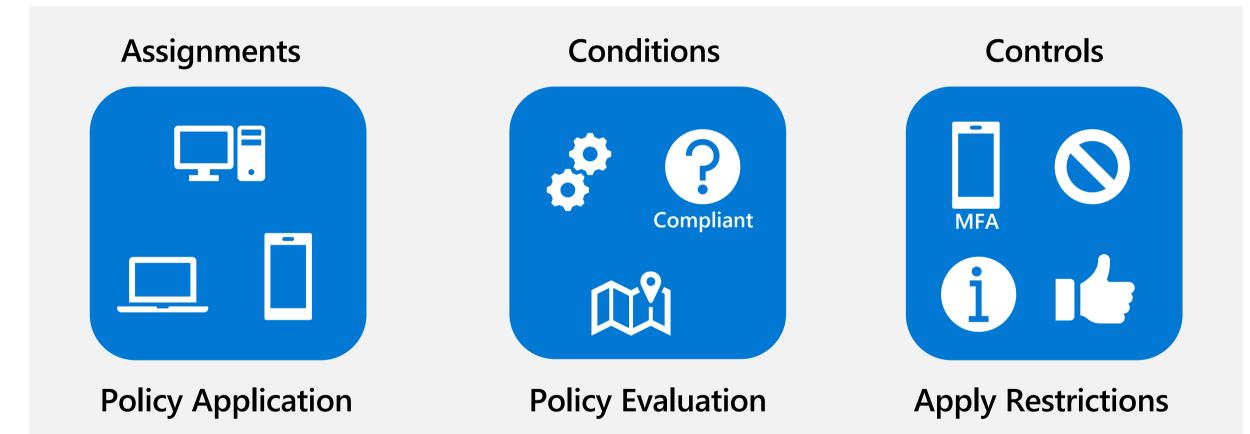

### **Conditional Access Policy Lifecycle**

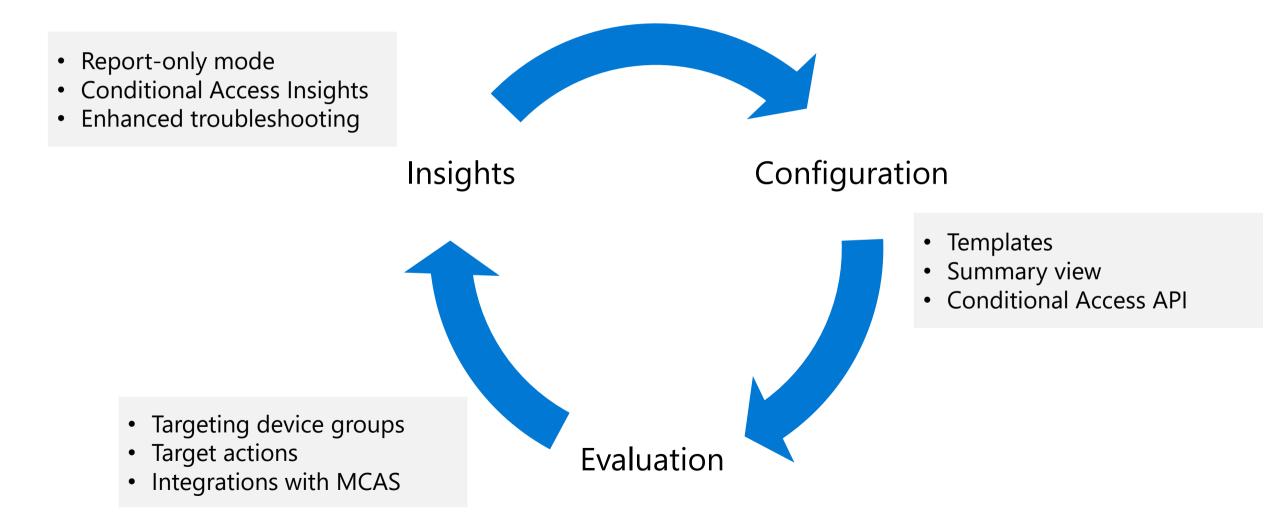

## **Conditional Access Policy Prerequisites**

- Azure AD Tenant
- Global Admin Credentials
- AAD P1 / EMS E3 or higher licenses
- Recommended:
  - Good: Enable modern authentication for apps/services including Office 365
  - Better: Upgrade to clients / mobile devices that support modern authentication
  - Best: Block the use of legacy authentication protocols in your tenant
- Optional: MS Intune/MDM for device management and health attestation

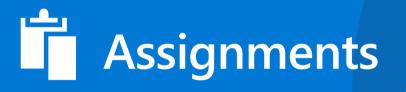

# Assignments – to which users and groups and which cloud applications does the policy apply?

#### Users and groups

Include or exclude specific users and/or groups or directory roles.

#### **Cloud Applications**

Include or exclude specific AAD apps or apply to all cloud apps.

#### How to use

These filters support both including and excluding. This allows a policy to focus on a group or on apps, or it allows other apps or users to be exempted from this policy.

| New                                                      | ×           | Users and groups                                        | _ 🗆 ×        | Select<br>Users and groups                         |
|----------------------------------------------------------|-------------|---------------------------------------------------------|--------------|----------------------------------------------------|
| 1 Info                                                   | 1           |                                                         |              | 🕂 Invite                                           |
| * Name                                                   |             | Include                                                 |              | Select <b>0</b><br>Search by name or email address |
| Example: 'Device compliance app policy'                  |             | O None<br>O All users                                   |              | AADSS_9b80b041e375                                 |
| Assignments                                              |             | <ul> <li>Select users and groups</li> </ul>             |              | AADSS_9b80b041e375@aad                             |
| Users and groups <b>0</b><br>0 users and groups selected | >           | Select                                                  | >            | AADSyncSched_33d13<br>AADSyncSched_33d13@aad       |
| Cloud apps 0<br>0 cloud apps selected                    | >           |                                                         |              |                                                    |
| Conditions <b>0</b><br>0 conditions selected             | → <b>``</b> | Cloud apps<br><sub>preview</sub>                        | _ <b>=</b> × | Select<br>Cloud apps - PREVIEW                     |
|                                                          |             | Include Exclude                                         |              | Applications 🛛                                     |
| Access controls                                          |             | O None                                                  |              | Search Applications                                |
| Grant ●<br>0 controls selected                           | >           | <ul> <li>All cloud apps</li> <li>Select apps</li> </ul> |              | AP APIExplorerBeta                                 |
| Session   C controls selected                            | >           | Select<br>None                                          | >            | GE Graph Explorer 2 PPE                            |
| o controls selected                                      |             |                                                         |              | GR GraphExplorer                                   |
| Enable policy                                            |             |                                                         |              |                                                    |
| On Off                                                   |             |                                                         |              |                                                    |

### How Are Conditional Access Policies Applied?

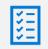

All policies are evaluated<sup>\*</sup> for application and their respective conditions are AND'ed

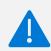

If policy applies, controls are enforced (controls within each policy may be AND'ed or OR'ed)

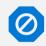

 $\mathbf{1}$ 

Block always wins and cannot be "unblocked"

To "unblock" a user, exclude them from the blocking policy

This will likely require the creation of an "exception" policy for to cover the new scenario

\*Conditional access policies are assessed for all sign-in and authorization requests, not for each application request

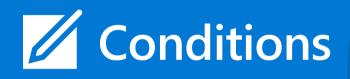

## Conditions

Conditional Access policies triggers based on Conditions. Conditions are logically 'ANDed'.

#### "When this happens" is called conditions.

Conditions available:

- Device platforms
- Device state
- Locations
- Client apps
- Sign-in risk

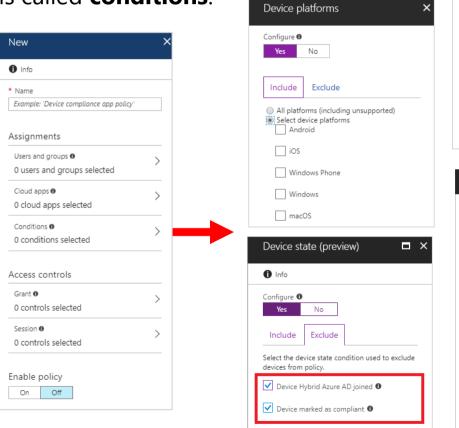

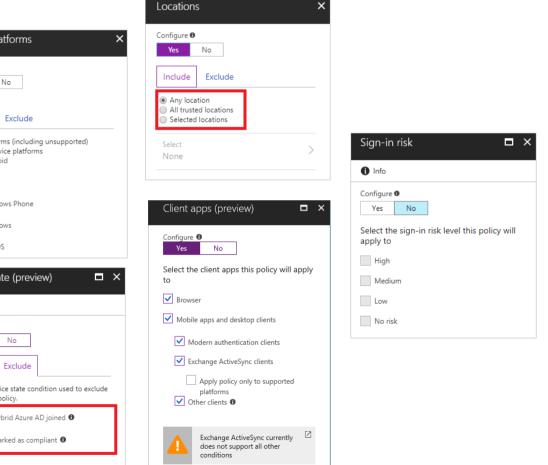

### **Conditions: Device platforms**

### **Device platforms**

- All platforms (including unsupported)
- Android
- iOS
- Windows Phone
- Windows Desktop
- macOS

If you choose All platforms, you can exclude specific platforms on the Exclude tab

| Conditions >                      | Device platforms                                                                           |
|-----------------------------------|--------------------------------------------------------------------------------------------|
| 1 Info                            | Configure <b>0</b>                                                                         |
| Device platforms   Not configured | Yes No<br>Include Exclude                                                                  |
| Locations 🛛 > Not configured      | <ul> <li>All platforms (including unsupported)</li> <li>Select device platforms</li> </ul> |
| Client apps  Not configured       | iOS                                                                                        |
|                                   | Windows Phone                                                                              |
|                                   | Windows                                                                                    |
|                                   | macOS                                                                                      |
|                                   |                                                                                            |

Со

0

### **Conditions: Locations**

### Locations

- Typically, trusted locations are network areas that your IT department controls.
- Trusted named locations are also used by Azure Identity Protection and Azure AD security reports to reduce false positives.

### **Country / Region**

 Using this option you can select one or more country or region to define a named location. Consider defining countries into **Doing Business In** vs **Not Doing Business In** for defining policies.

### Include unknown areas

 Some IP addresses are not mapped to a specific country. This option allows you to choose if these IP addresses should be included in the named location. They could be checked when the named location policy applies to unknown locations.

| Locations                                        | 5                     |                |         | > |
|--------------------------------------------------|-----------------------|----------------|---------|---|
| Control user<br>location. Lea                    |                       | ed on their ph | iysical |   |
| Configure 0                                      |                       |                |         |   |
| Yes                                              | No                    |                |         |   |
| Include                                          | Exclude               |                |         |   |
| <ul> <li>Any loca</li> <li>All truste</li> </ul> | ition<br>ed location: | ;              |         |   |
| Selected                                         | locations             |                |         |   |
| Select                                           |                       |                | \<br>\  |   |
| None                                             |                       |                |         |   |
|                                                  |                       |                |         |   |

| New                           | □ ×    |
|-------------------------------|--------|
|                               |        |
| * Name                        |        |
| Countries we do business with | ~      |
| Define the location using:    |        |
| IP ranges                     |        |
| Countries/Regions             |        |
| New Zealand                   | $\sim$ |
| Include unknown areas 🚯       |        |

### **Conditions: Device state**

Conditional Access can check if a device used for authentication are under some sort of organizational control. We call these "Managed Devices"

To become a managed device, a registered device must be either a Hybrid Azure AD joined device or a device that has been marked as compliant.

Policies can be created to exclude managed devices from certain policies like that may be only required to apply for *unmanaged* devices that will be more likely personal devices.

| Conditions                                        | × | Device state (preview) $\square$ ×                                |
|---------------------------------------------------|---|-------------------------------------------------------------------|
| 1 Info                                            |   | 1 Info                                                            |
| Sign-in risk <b>1</b><br>Not configured           | > | Configure 🕕<br>Yes No                                             |
| Device platforms ①<br>Not configured              | > | Include Exclude Select the device state condition used to exclude |
| Locations <b>1</b><br>Not configured              | > | devices from policy.                                              |
| Client apps (preview) <b>1</b><br>Not configured  | > | Device marked as compliant <b>1</b>                               |
| Device state (preview) <b>1</b><br>Not configured | > |                                                                   |
|                                                   |   |                                                                   |

## **Conditions: Client apps**

Client apps use different protocols:

- Browser: passive federation clients using a web browser user agent string
- Mobile apps and desktop clients:
  - Modern authentication: uses passive federation, but with a different User Agent String
  - Exchange ActiveSync: EAS
  - Other clients: Legacy Authentication (Basic, WS-Trust, POP/IMAP)

**Note:** Using Browser condition <u>with</u> device controls requires specific versions of IE, Chrome, Edge and Safari (on Mac/iOS). Chrome requires an extension on Win 10 and registry edits on Win 7/8.1.

Some typical use cases for this control:

- Enforce device controls on machines using apps that can download offline data
- Force unmanaged devices to use only the browser for access
- Block web access but allow mobile app access.
- Block legacy protocols

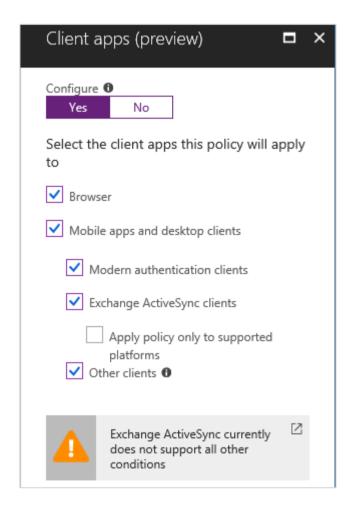

### Client Apps – Both a Condition and a Control

### Condition

| Client apps (preview) 🛛 🗖 🗙                                                  |  |
|------------------------------------------------------------------------------|--|
| Configure <b>O</b><br>Yes No                                                 |  |
| Select the client apps this policy will apply to                             |  |
| Srowser                                                                      |  |
| ✓ Mobile apps and desktop clients                                            |  |
| Modern authentication clients                                                |  |
| Exchange ActiveSync clients                                                  |  |
| Apply policy only to supported platforms <ul> <li>Other clients ①</li> </ul> |  |
| Exchange ActiveSync currently does not support all other conditions          |  |

• For applying different policies to browser or app use.

### Control (Approved Client Apps)

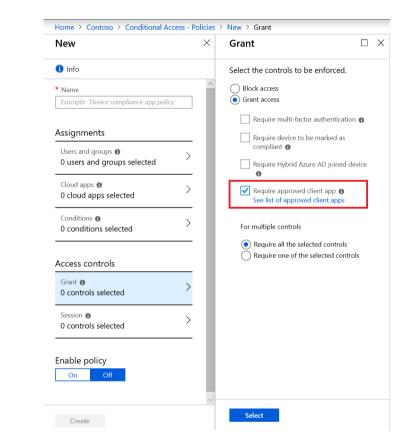

OR

This control is used to enforce MAM policies.

### Conditions: Sign in risk

Azure Active Directory Identity Protection analyzes each sign-in and calculates the likelihood that a sign-in attempt was not performed by the legitimate owner of a user account.

The likelihood (low, medium, high) is indicated in form of a calculated value called sign-in risk levels.

This requires Azure AD Premium P2 or EMS E5 or M365 E5

| Conditions                                         | × | Sign-in risk 🗖 🗙                                             |
|----------------------------------------------------|---|--------------------------------------------------------------|
| 1 Info                                             |   | 1 Info                                                       |
| Sign-in risk 🛛<br>Not configured                   | > | Configure 🕦<br>Yes No                                        |
| Device platforms ①<br>Not configured               | > | Select the sign-in risk level this policy will apply to High |
| Locations <b>1</b><br>Not configured               | > | Medium Low                                                   |
| Client apps (preview) 🚯 Not configured             | > | No risk                                                      |
| Device state (preview) <b>()</b><br>Not configured | > |                                                              |

# † ! +Controls

### **Control types: Grant or Session**

Each control is either a requirement that must be fulfilled by the person or system signing in, or a restriction on what the user can do after signing in.

There are two types of controls:

- Grant controls To gate access or require additional factors of auth
- Session controls To restrict access within a session

#### **Grant controls:**

With grant controls, you can either block access altogether or allow access with additional requirements by selecting the desired controls.

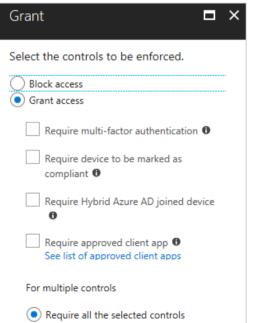

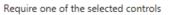

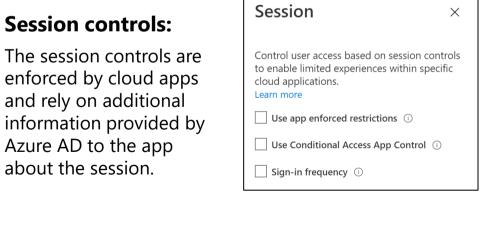

# **Identity Demo**

# **Microsoft Security**

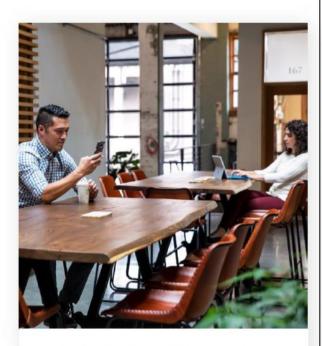

# Identity and access management

Your universal platform to manage and secure identities.

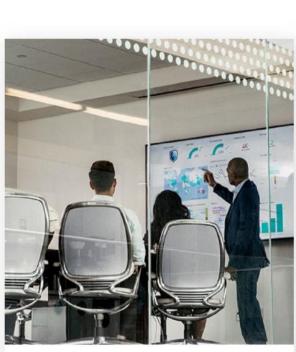

### Threat protection

Stop attacks with integrated and automated security.

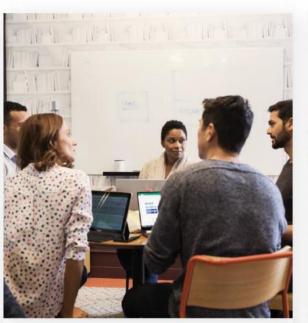

# Information protection

Protect your sensitive data—wherever it lives or travels.

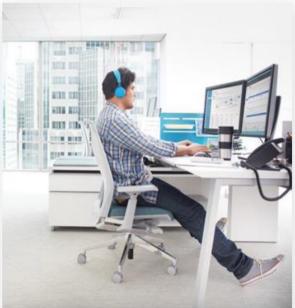

### Cloud security

Safeguard your cross-cloud resources.

# Stories about phishing and ransomware

| "Thankfully, itdidn't jump through the                                                                                                    | "£4,000 was paid to the wrong account,                                                                                                    |
|----------------------------------------------------------------------------------------------------|----------------------------------------------------------------------------------------------------|
| network. We <b>were able to lock it down</b>                                                                                                    | which we were <b>very lucky to get back</b> "                                                                                                    |
| <b>quickly</b> and limit exposure."                                                                                                    | — David L, import/export company, 10                                                                                                    |
| — Barry L, architecture firm, 125 employees                                                                                                    | employees                                                                                                    |
| "My sister in law owns a company. They just<br>got hit with one of these cyber terrorist<br>things and <b>had to shell out like \$40,000</b><br><b>dollars</b> to get their data back"<br>— Diane B, meal assembly kitchen, 10 employees | "They got the CFO to wire \$1.9M to a bank<br>in southern Idaho, where someone had<br>arrangedto transfer the money from there<br>to Vietnam."<br>—Dave C. IT Partner for<br>manufacturing company, 150 employee |

# Cyberattacks are becoming more sophisticated

"We're getting blasted. Wire transfers. Direct deposit requests. Gift cards." - Jeff, distribution company, 125 employees

Phishing emails have less grammar errors, formatting problems, and other signs that used to make them easy to recognize

Ransomware has become "easy money" for cybercriminals; successful attacks are becoming more frequent

Zero-day attacks that traditional attachment scanning can't catch are increasing in number and sophistication

Enhanced **spoofing techniques** lead to personalized emails from colleagues that are difficult to spot

Use of **social engineering** techniques are very effective, especially when a password is compromised

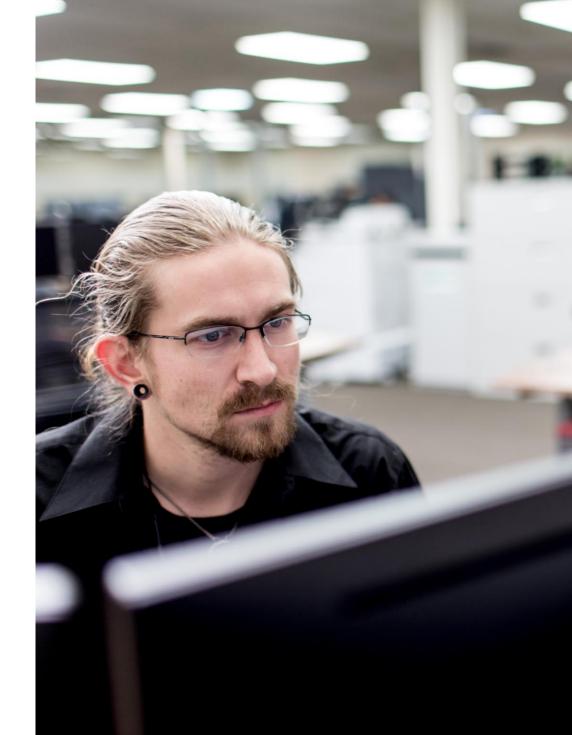

Protection against cyber threats in Microsoft 365 Business

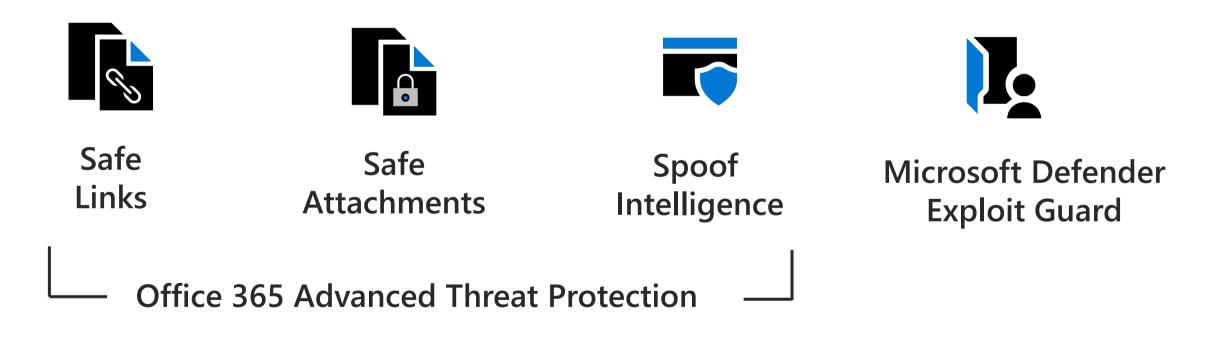

# Office 365 ATP Safe Links

### What it is

Office 365 ATP Safe Links can help protect your organization by providing time-of-click verification of web addresses (URLs) in **email messages** and **Office documents**.

#### How it works

When a user clicks on a URL in an email message or in an Office file, the link is checked by ATP Safe Links and is identified as blocked, malicious, or safe before opening the website.

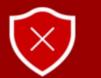

This website is classified as malicious.

#### Opening this website might not be safe.

www.unsafe\_url/login.php

We recommend that you don't open this website, as opening it might not be safe and could harm your computer or result in malicious use of your personal data.

#### X Close this page

Continue anyway (not recommended)

Powered by Office 365 Advanced Threat Protection

# **Enable ATP Safe Links**

### To enable ATP Safe Links

- In the <u>Security & Compliance Center</u>, choose Threat management > Policy > ATP Safe Links
- 2. Double-click the **Default** policy
- 3. In the Use safe links in section, select the option Office 365 ProPlus, Office for iOS and Android, and then click Save
- 4. In the **Policies that apply to specific recipients** section, click the plus sign (+)
- 5. Specify the following settings:
  - In the Name box, type a name, such as Safe Links
  - In the Select the action section, choose On
  - Select these options:
    - Use safe attachments to scan downloadable content
    - Apply safe links to email messages sent within the organization
    - Do not let users click through safe links to original URL
  - In the **Applied to** section, choose **The recipient domain is**. Then, select your domain, choose **Add**, and then click **OK**
- 6. Click Save

To learn more, see Set up Office 365 ATP Safe Links policies.

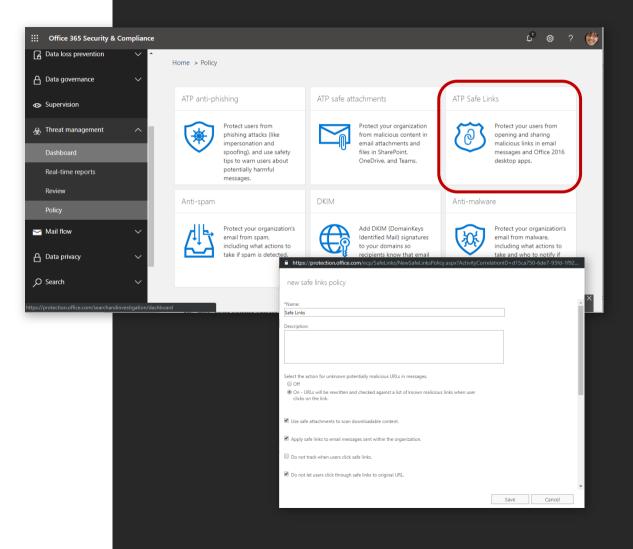

# Office 365 ATP Safe Attachments

### What it is:

Office 365 ATP Safe Attachments can help protect your company by checking to see if email attachments are malicious.

### How it works:

When an ATP Safe Attachments policy is in place, email attachments are opened and tested in a virtual environment. If determined to be malicious, the attachment will not open.

This protection also applies to attachments shared via SharePoint Online, OneDrive or Teams.

# **Enable ATP Safe Attachments**

### To enable ATP Safe Attachments

- In the <u>Security & Compliance Center</u>, choose Threat management > Policy > ATP safe attachments
- 2. Select the option Turn on ATP for SharePoint, OneDrive, and Microsoft Teams
- 3. In the Protect email attachments section, click the plus sign (+)
- 4. Specify the following settings:
  - In the Name box, type Block malware
  - In the response section, choose Block
  - In the **Redirect attachment** section, select the option **Enable** redirect, and then specify the email address for your organization's security administrator or operator who will review detected files
  - In the **Applied to** section, choose **The recipient domain is**. Then, select your domain, choose **Add**, and then click **OK**
- 5. Click Save
- (Recommended additional step) As a global administrator or a SharePoint Online administrator run the <u>Set-SPOTenant</u> cmdlet with the DisallowInfectedFileDownload parameter set to true for your Office 365 environment. (This prevents people from opening, moving, copying, or sharing files that are detected as malicious)

To learn more, see <u>Set up Office 365 ATP Safe Attachments policies</u> and <u>Turn on</u> <u>Office 365 ATP for SharePoint</u>, <u>OneDrive</u>, and <u>Microsoft Teams</u>.

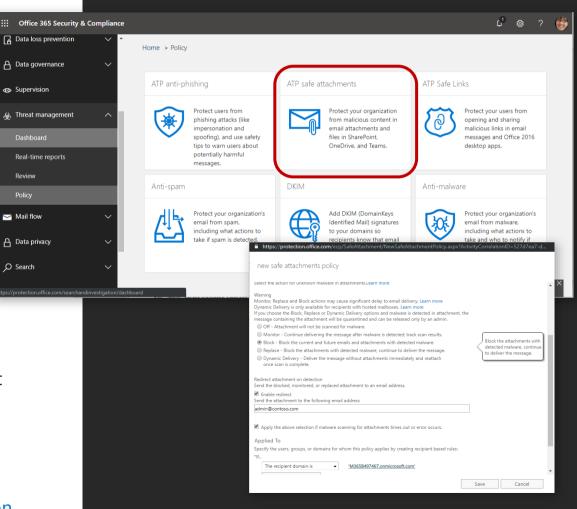

# Office 365 ATP anti-spoofing

### What it is:

Office 365 mitigates against spoofing attacks (emails that that use forged sender domains).

Examples:

Ćóntoso.com instead of Contoso.com

debbrajghosh@conotos.com instead of debrajghosh@contoso.com)

### How it works:

An array of techniques, updated as threats evolve, help block sophisticated impersonation attempts.

- Detection of forgery of the 'From: header'
- Understanding the history of the source's email infrastructure
- Machine learning algorithms that understand a user's normal patterns of contact with others

Emails may be blocked, sent to junk mail, quarantined, or have a Safety Tips displayed.

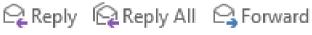

Mon 4/29/2019 2:18 PM

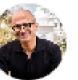

Satya Nadella <satyan@microsoft.com>(Satya Nadella via ceocomn End of fiscal

To David Bjurman-Birr

The actual sender of this message is different than the normal sender. Click here to learn more.

# **Enable ATP Anti-phishing**

### To enable ATP anti-phishing

- 1. In the <u>Security & Compliance Center</u>, choose Threat management > Policy > ATP anti-phishing
- 2. Click Default policy
- 3. In the Impersonation section, click Edit, and then specify the following settings:
  - a) On the Add users to protect tab, turn protection on. Then add users, such as your organization's board members, your CEO, CFO, and other senior leaders. (You can type an individual email address, or click to display a list)
  - b) On the Add domains to protect tab, turn on Automatically include the domains I own. If you have custom domains, add those as well
  - c) On the Actions tab, select Move message to the recipients' Junk Email folders for both impersonated user and impersonated domain, and turn on safety tips
  - d) On the Mailbox intelligence tab, make sure mailbox intelligence is turned on
  - e) On the Review your settings tab, after you have reviewed your settings, click Save
- 4. In the **Spoof** section, click **Edit**, and then specify the following settings:
  - a) On the Spoofing filter settings tab, make sure anti-spoofing protection is turned on
  - b) On the Actions tab, choose Move message to the recipients' Junk Email folders
  - c) On the **Review your settings** tab, after you have reviewed your settings, click **Save**. (If you didn't make any changes, click **Cancel**)
- 5. Close the default policy settings page

To learn more about your anti-phishing policy options, see <u>Set up Office 365 ATP anti-phishing</u> and anti-phishing policies.

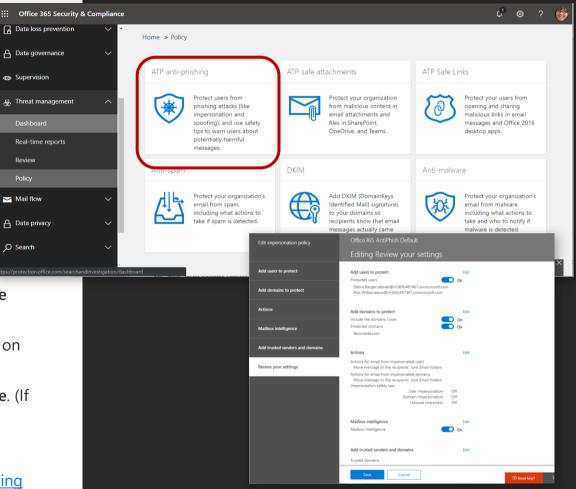

# Enforce Microsoft Defender on all your PCs

With Microsoft 365 Business, you can easily enforce the protections of Microsoft Defender on all of your Windows 10 devices, via the Setup Wizard.

#### Microsoft 365 admin center Setup Microsoft 365 Business Step 1 Personalize sign-in Image: Step 2 Personalize sign-in Image: Step 2 Add users Step 3 Protect data & devices

### Set Windows 10 device configuration

When a user connects a Windows 10 device to your organization, they'll automatically receive the settings you configure below. You can also make sure that users get the latest version of Office installed on their devices. We recommend that you start with the default settings and adjust your configuration later. Learn more about configuring Windows 10

| ~ S    | ecure Windows 10 devices $^{igodot}$                                                    | On    |
|--------|-----------------------------------------------------------------------------------------|-------|
| (      | Help protect PCs from viruses and other threats using Windows Defender<br>Antivirus     | On On |
|        | Help protect PCs from web-based threats in Microsoft Edge                               | On On |
|        | Use rules that reduce the attack surface of devices $\ensuremath{\mathbb{O}}$           | On    |
|        | Protect folders from threats such as ransomware $\ensuremath{}$                         | On    |
|        | Prevent network access to potentially malicious content on the Internet $\ensuremath{}$ | On On |
|        | Help protect files and folders on PCs from unauthorized access with <u>BitLocker</u>    | On On |
|        | Allow users to download apps from Microsoft Store                                       | On    |
|        | Allow users to access Cortana                                                           | On    |
|        | Allow users to receive Windows tips and advertisements from Microsoft                   | On    |
|        | Keep Windows 10 devices up to date automatically                                        | On    |
|        | Turn off device screen when idle for                                                    |       |
|        | 5 minutes                                                                               |       |
| R      | estore default settings                                                                 |       |
| Instal | I Office on Windows 10 devices $^{\textcircled{0}}$                                     | Yes   |
| Back   | Next ③ Exit and continue later                                                          |       |

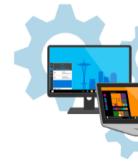

# **Microsoft Security**

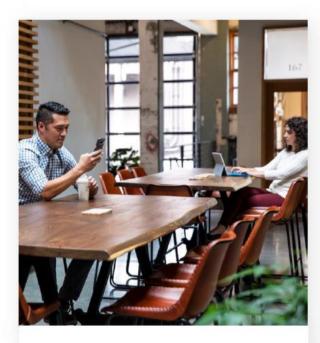

# Identity and access management

Your universal platform to manage and secure identities.

### Threat protection

Stop attacks with integrated and automated security.

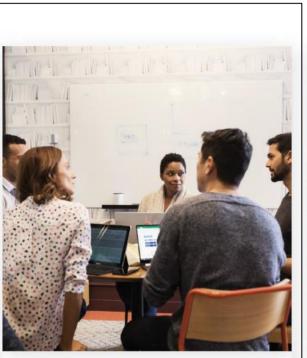

# Information protection

Protect your sensitive data—wherever it lives or travels.

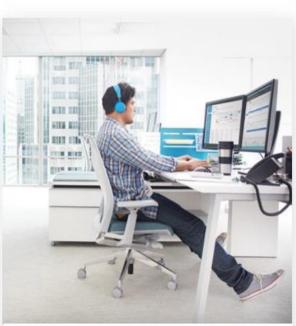

### Cloud security

Safeguard your cross-cloud resources.

## Protect and control your data and documents

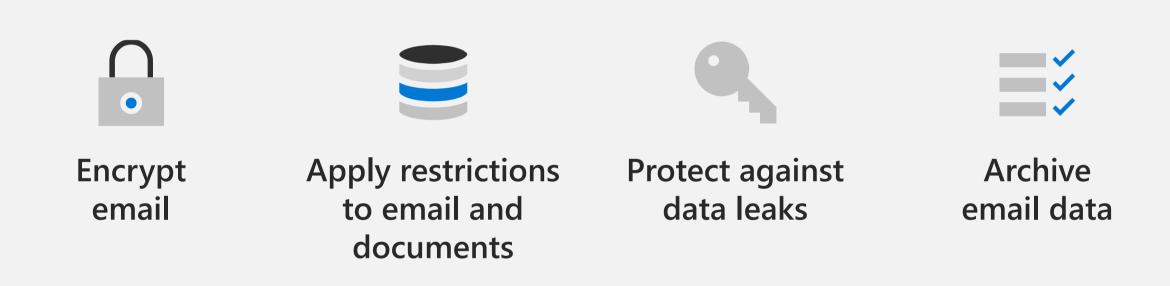

# Examples of sensitive business data

| "Prices we pay for products"                                            | forecasts" heal                                            |   | ected<br>h<br>mation"          | "Compensation "Product<br>information" formulation |                  | "Product<br>formulations"                             | "Phone<br>numbers"                                 |
|-------------------------------------------------------------------------|------------------------------------------------------------|---|--------------------------------|----------------------------------------------------|------------------|-------------------------------------------------------|----------------------------------------------------|
| "Credit card and<br>drivers license<br>info sent to us by<br>customers" | "Ingredients<br>that go into<br>our hair care<br>products" | ) | "Bank<br>and A<br>numb         |                                                    | collec<br>intern | port info we<br>t from our<br>ational 1099<br>actors" | "Credit<br>applications<br>that people<br>send us" |
| "Customer SSN<br>and taxpayer<br>IDs"                                   | "Employee files<br>that HR keeps"                          |   | mpany "Custo<br>ncials" lists" |                                                    | ner              | "Home<br>addresses"                                   | "Rates we<br>charge"                               |

# Protect and control your data and documents

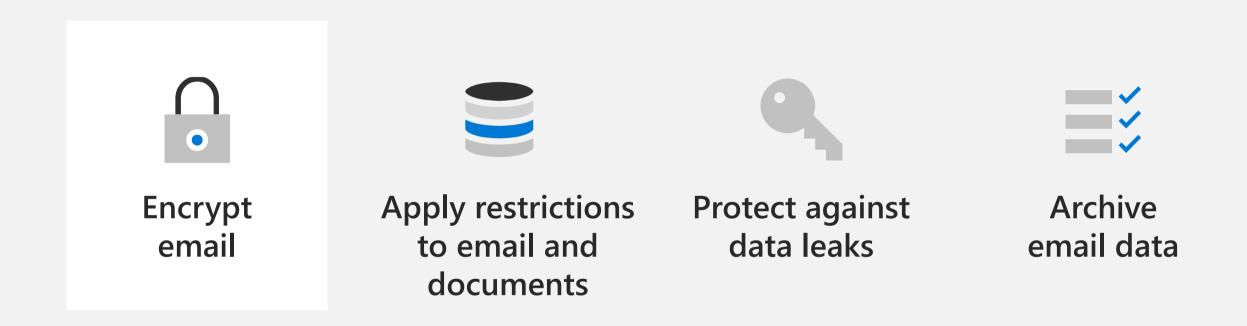

# **Encrypt emails**

### The problem:

Sensitive information is sometimes sent via email

The open nature of email systems means this information is at risk of being read by unauthorized people

### The solution:

Encrypt email sent from Microsoft 365 Business, so only the intended recipient can access it.

| Encrypt                            | $\sim$ |
|------------------------------------|--------|
| Confidential                       |        |
| Confidential - All Employees       |        |
| Do Not Forward                     |        |
| Encrypt                            |        |
| Highly Confidential \ All Employee | s      |

# **Email encryption**

### What it is:

Azure Information Protection provides easy-to-use email encryption capabilities for sending encrypted email

### How it works:

The message text and all attachments are encrypted.

Only the recipient can decipher the message for reading.

Anyone else who tries to open the email sees indecipherable text.

### **Identity verification**:

The way the recipient verifies their identity depends on their email system:

- For Office 365 users, authentication happens automatically
- Google, Yahoo, or Outlook.com/Hotmail users sign in with their Google, Yahoo, or Microsoft account
- All others sign in with a one-time passcode

# Sending an encrypted email

Note: This demo is most effective if you send an encrypted email to an Outlook.com account, and a separate message to a Gmail account, so the audience can see the two experiences.

### To send an encrypted message

To send an encrypted message from Outlook:

- Select **Options** > **Permissions**
- Select the protection option you need

To send an encrypted message from Outlook on the web:

• Select the Encrypt button

### To view an encrypted message

For email recipients with <u>Office 365</u>, the decryption will happen automatically, and the message will be decrypted upon on opening it.

For recipients <u>not using Office 365</u>, the encrypted message will contain a link in the message body.

- Select Read the message
- Select how you'd like to sign in to read the message
  - If your email provider is Google, Yahoo, or Microsoft, you can select Sign in with Google, Yahoo, or Microsoft respectively
  - Otherwise, select sign in with a one-time passcode. Once you receive the passcode in an email message, make a note of the passcode, then return to the web page where you requested the passcode and enter the passcode, and select CONTINUE

| 🍽 Send 🔋 Attach 🕥 🕲 Encr          | ypt 🔟 Discard 🤍                                           |                          |
|-----------------------------------|-----------------------------------------------------------|--------------------------|
| Encrypt: This message is encrypte | d. Recipients can't remove encryption. Change permissions | Remove encryption        |
| To Diego Siciliani 🗙              | C                                                         | Bcc                      |
| Cc                                |                                                           |                          |
| Project Zeus patents              | Change parmissions X                                      |                          |
| rioject zeus patents              | Change permissions ×                                      |                          |
| Contoso Patent Real.docx          | Choose how recipients can interact with this message      |                          |
|                                   | Encrypt $\checkmark$                                      |                          |
| Here the information for applying | Confidential                                              |                          |
|                                   | Confidential - All Employees                              |                          |
|                                   | Do Not Forward                                            |                          |
|                                   | Encrypt                                                   |                          |
|                                   | Highly Confidential \ All Employees                       |                          |
|                                   | Highly Confidential ( All Employees                       |                          |
| I A A° B I U                      |                                                           | ≣ © ⊚, x <sup>1</sup> x, |

## Protect and control your data and documents

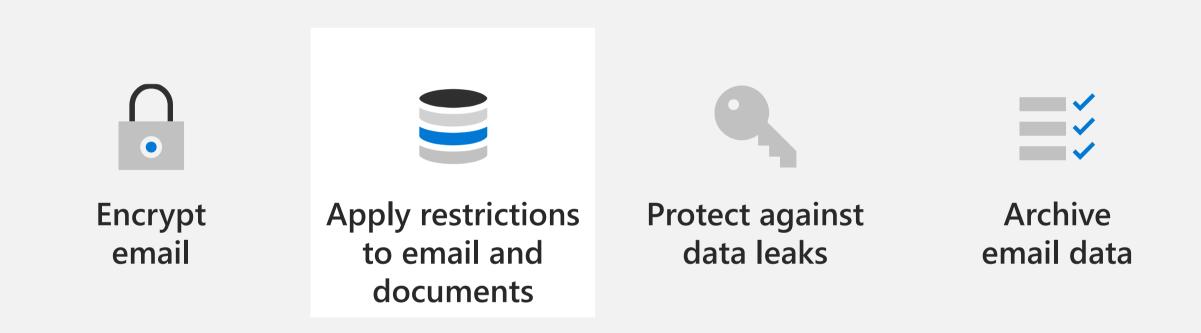

# Control access to your data and documents

### The problem:

Files containing sensitive information often leave the four walls of your business. This puts your data at risk of falling into the wrong hands.

### The solution:

Azure Information Protection gives you control over who can access your emails and documents.

You can control whether an email can be forwarded, printed, or viewed by non-employees.

You can control whether a document can edited, printed, or viewed by non-employees. You can also revoke access.

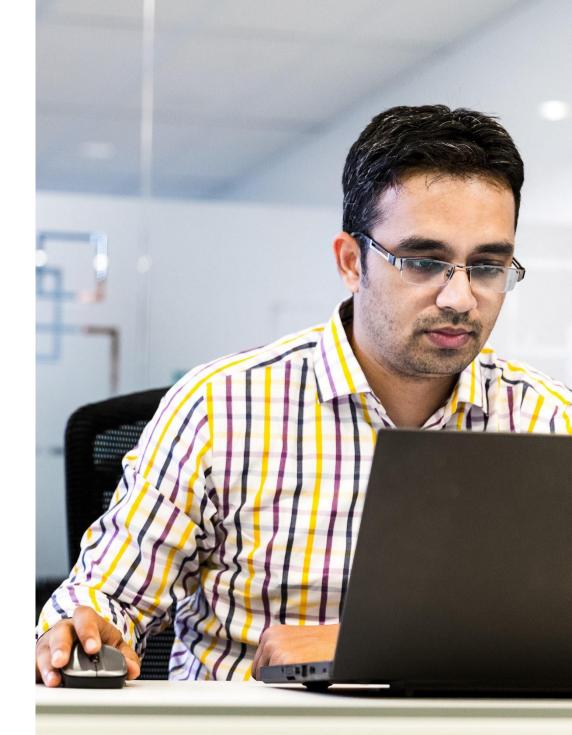

# Azure Information Protection (AIP)

### What it is:

Azure Information Protection helps an organization to classify protect its documents and emails, either by restricting the ability to forward and print, or by applying labels.

|                                                              | ancial Histor | y.docx - Word            |              | Ē         | 3 —   |         |
|--------------------------------------------------------------|---------------|--------------------------|--------------|-----------|-------|---------|
| File Home Insert Design Layout Re                            | ferences      | Mailings                 | Review View  | ∑ Tell r  | me 🔉  | Share 🖵 |
| $\begin{array}{c c c c c c c c c c c c c c c c c c c $       |               | Protect                  | AaBbCcDc A   | aBbCcDc / | +     | Editing |
|                                                              | graph         | r₃ Protect               |              | Styles    | 5     |         |
| It is recommended to label this file as Confidential \ All E | mployees      | Change nov               | v Dismiss    |           |       | ×       |
| Sensitivity: Not set 💉                                       |               |                          |              |           |       | ×       |
|                                                              |               |                          |              |           |       |         |
|                                                              | Encr          | ypt                      |              |           | ~     |         |
|                                                              |               | nfidential<br>nfidential | - All Emp    | loyees    |       |         |
|                                                              | Do            | Not Forv                 | vard         |           |       |         |
|                                                              | Enc           | rypt                     |              |           |       |         |
|                                                              | Hig           | hly Confi                | idential \ A | All Empl  | oyees |         |
|                                                              |               |                          |              |           |       |         |

## Protection follows document, even after it leaves your organization

# Restrict access, even if the file is saved outside the company

The restrictions and protections stay with the files and emails regardless of the location. Even if the file is emailed outside the company, or saved to an employee's personal computer, you remain in control of your data.

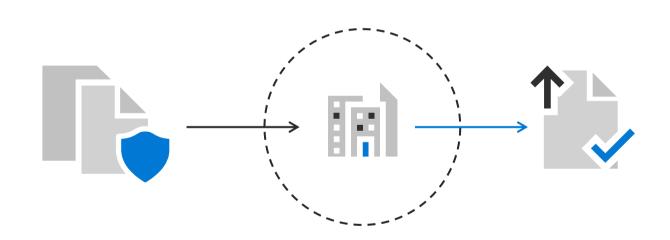

# **Azure Information Protection (AIP)**

### Some examples of how it can be used

You can restrict a sales forecast spreadsheet so that it cannot be accessed by anyone outside your organization.

Your CEO can give managers a heads up about an upcoming reorganization, and mark it "Do Not Forward" so they don't accidentally pass it along.

You can prevent users from sending Reply-All response to a company-wide email.

When an employee leaves your company, you can revoke access to a master list of customers.

| Encrypt                            | $\sim$ |
|------------------------------------|--------|
| Confidential                       |        |
| Confidential - All Employees       |        |
| Do Not Forward                     |        |
| Encrypt                            |        |
| Highly Confidential \ All Employee | ès     |

## Protect and control your data and documents

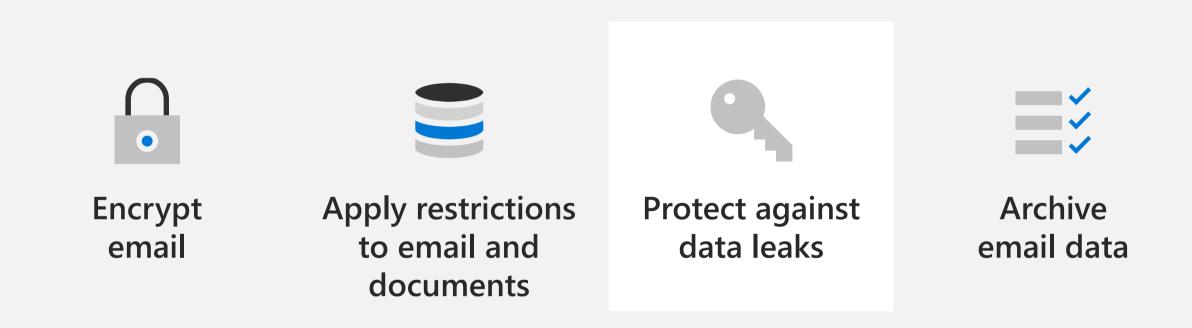

# Protect against accidental data leaks

### The problem:

It is difficult and unrealistic to expect employees to manually check every email or document shared for sensitive information before sharing files outside the company.

### The solution:

Enable **Data Loss Prevention (DLP)** policies to automatically identify sensitive information and inform users before sharing this data externally.

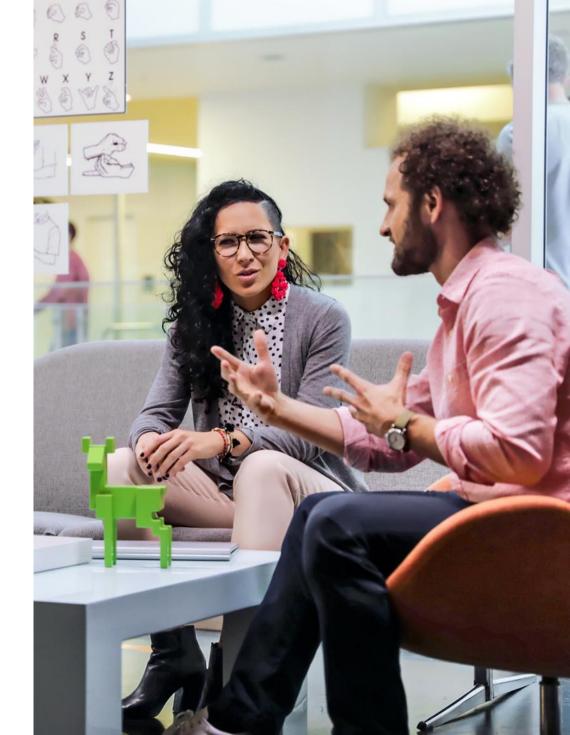

# **Data Loss Prevention**

### What it is:

The Data Loss Prevention policies help businesses identify, monitor, and protect sensitive information through deep content analysis.

Examples of sensitive information that you might want to prevent from leaking outside your organization include personally identifiable information (PII) such as credit card numbers, social security numbers, or health records.

### With a DLP policy, you can:

- Identify sensitive information across many locations and apps
- Prevent the accidental sharing of sensitive information
- Monitor and protect sensitive information in the desktop versions of Excel, PowerPoint, and Word
- Help users learn how to stay compliant without interrupting their workflow

# **Data Loss Prevention**

### How it works

A DLP policy contains a few basic things:

- Where to protect the content
- When and how to protect the content by enforcing rules comprised of:
  - **Conditions** the content must match before the rule is enforced
  - Actions that you want the rule to take automatically when content matching the conditions is found
- You can use a rule to meet a specific protection requirement, and then use a DLP policy to group together common protection requirements, such as all of the rules needed to comply with a specific regulation

#### Data loss prevention policy

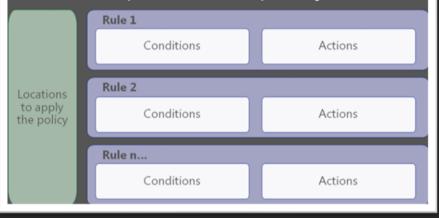

For example, you might have a DLP policy that helps you detect the presence of information subject to the Health Insurance Portability and Accountability Act (HIPAA). This DLP policy could help protect HIPAA data (the what) across all SharePoint Online sites and all OneDrive for Business sites (the where) by finding any document containing this sensitive information that's shared with people outside your organization (the conditions) and then blocking access to the document and sending a notification (the actions).

# **Data Loss Prevention**

### **DLP Policy Templates:**

DLP comes with templates to save you the work of building a new set of rules from scratch.

You can modify these requirements to fine tune the rule to meet your organization's specific requirements.

#### Examples of DLP policy templates:

- HIPAA data
- PCI-DSS data
- Gramm-Leach-Bliley Act data
- Locale-specific personally identifiable information

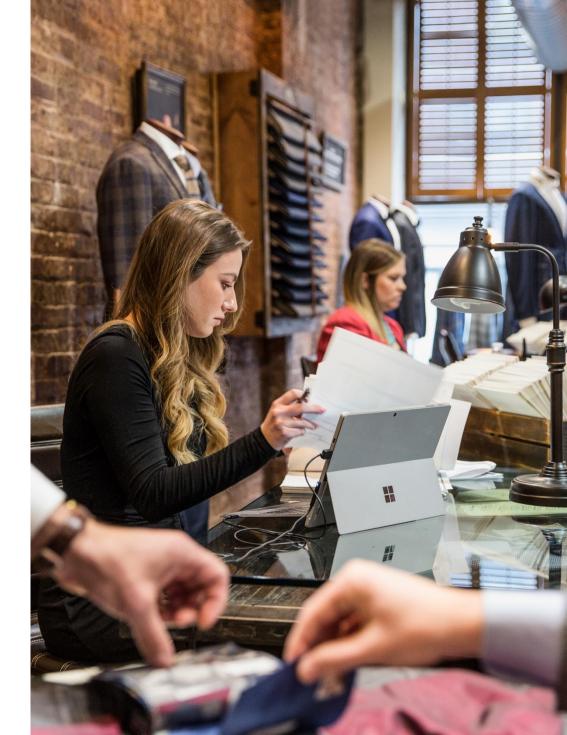

# Enable a DLP policy

### To enable a DLP policy

- Go to https://protection.office.com.
- Sign in to Office 365. You're now in the Office 365 Security & Compliance Center.

In the Security & Compliance Center > left navigation > **Data loss prevention** > **Policy** > + **Create a policy**.

• Choose the DLP policy template that protects the types of sensitive information that you need > Next.

In this example, you'll select Financial>PCI Data Security Standard (PCI DSS).

- Name the policy > **Next**.
- On the Choose locations page:
- Choose All locations in Office 365 > Next.
- On the Customize the type of content you want to protect page:
  - Click **Find content that contains: Credit Card Number**, and select Detect when this content is shared ... with people outside my organization
  - Click Next

On the What do you want to do if we detect sensitive info page:

- Select Show policy tips...
- Select **Detect when content that's being shared contains**: ... change to **1** instance
- Select Send incident reports...
- Click Next

On the **Do you want to turn on the policy...** page:

- Select Yes, turn it on right away
- Click Next

On the Review your setting page, click Create

|   | Office 365 Security & Compliance |                                                                                                    | р ® ? МА                                                                                                    |
|---|----------------------------------|----------------------------------------------------------------------------------------------------|----------------------------------------------------------------------------------------------------|
| ሴ | Kome                             | Home > Data loss prevention<br>Use data loss prevention (DLP) policies to help identify and protect your organ<br>sure information in email and docs isn't shared with the wrong people. Learn r               |                                                                                                    |
|   | Alerts 🗸                         | ビ DLP policy matches … ビ DLP false posit                                                                                                    | ives and o ···                                                                                                    |
|   | Classifications V                | °~~~~ °~~ °                                                                                                    | 0                                                                                                    |
|   | Data loss prevention             | 04/12 04/14 04/16 04/12 04/14<br>Start with a template or creation                                                                                                    |                                                                                                    |
|   | Data governance V                | Choose an industry regulation to see the DLP policy     Choose an industry regulation to see the DLP policy     scratch. If you need to protect labeled content, you     Learn more about DLP policy templates | cy templates you can use to protect that info or create a custom policy start fro<br>u'il be able to choose labels later.           |
| ۵ | Threat management                | PCL Data Security Search Show                                                                                                    | v options for All countries or regions                                                                                              |
|   |                                  | Japan Financial                                                                                                    | PCI Data Security Standard (PC DSS)                                                                                                 |
|   |                                  | Medical and health DSS)                                                                                                    | ata Security Standard (PCI<br>Description<br>Helps detect the presence of information subject                                       |
|   |                                  | ' S Crime                                                                                                    | Arabia - Anti-Cyber<br>e Law<br>PCI Data Security Standard (PCI DSS), including<br>information like credit card or debit card numbe |
|   |                                  | Custom                                                                                                    | Protects this information:                                                                                                    |
|   |                                  | Next Cancel                                                                                                    | ◎ Need help?                                                                                                    |

## Protect and control your data and documents

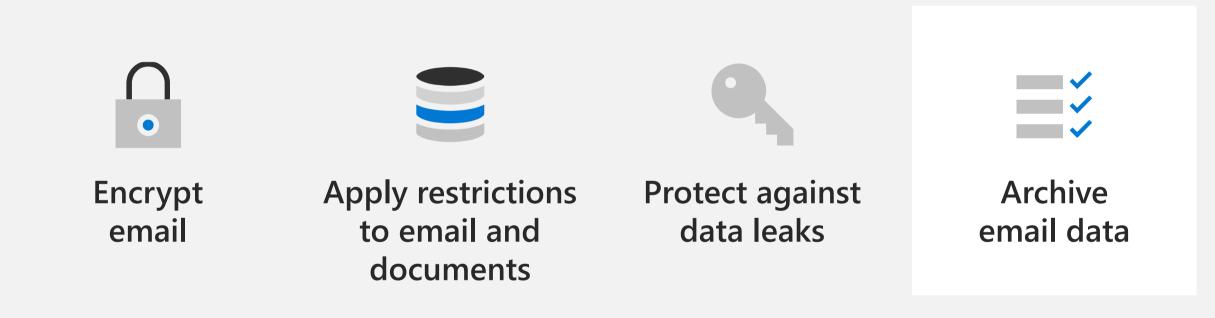

# Long-term preservation of email

### The problem:

After an employee leaves, you may need to access to emails they sent or received.

Or, your company may have a policy of retaining email for a period of time, such as 7 years, to meet regulatory requirements

### The solution:

Utilize the capabilities of Exchange Online Archiving to archive and preserve email and other relevant information.

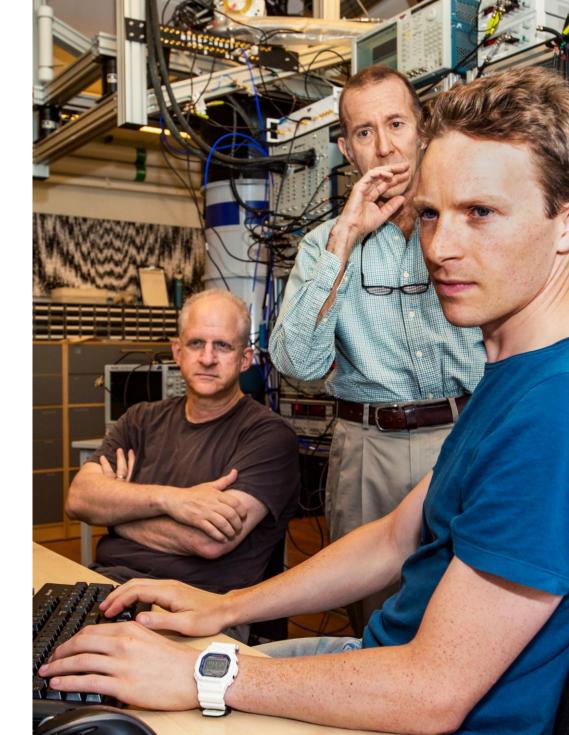

# Archiving (In-Place Hold)

### What it is:

In-Place Hold and Litigation Hold, part of Exchange Online Archiving, can help companies preserve electronically stored information that could be relevant to a pending or current legal case.

### How it works:

You can use In-Place Hold to accomplish the following goals:

- Enable users to be placed on hold and preserve mailbox items immutably
- Preserve mailbox items deleted by users or automatic deletion processes
- Protect mailbox items from tampering, changes by a user, or automatic processes
- Preserve items indefinitely or for a specific duration

#### Additionally, you can:

- Preserve the entire mailbox of an employee who leaves or is terminated
- Use In-Place eDiscovery to search mailbox items, including items placed on hold

# **Microsoft Security**

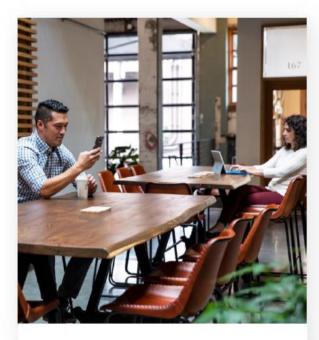

# Identity and access management

Your universal platform to manage and secure identities.

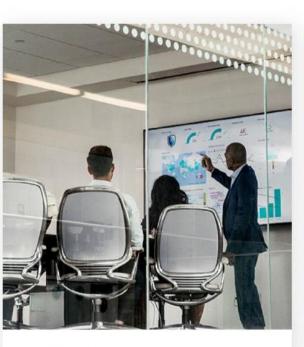

# Threat protection

Stop attacks with integrated and automated security.

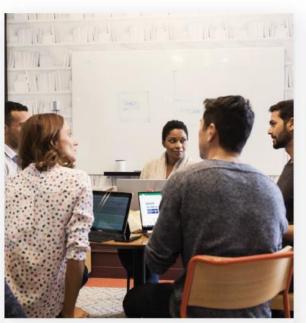

# Information protection

Protect your sensitive data—wherever it lives or travels.

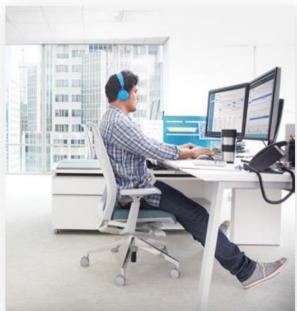

### Cloud security

Safeguard your cross-cloud resources.

# Questions ?

# THANK YOU

For further information please contact your sales representative or

msftcsp@synnex.com

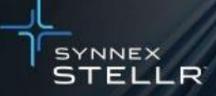

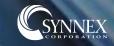